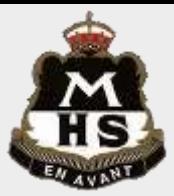

## **INSTRUCTIONS FOR LOADING MINECRA**

**Step 1.** Download the zip file by following the link where you found these instructions.

**Step2.** Unpack the zip file. You can do this by right clicking on the zip file and selecting open with windows explorer (shown on right)

**Step 3.** Hit your windows button

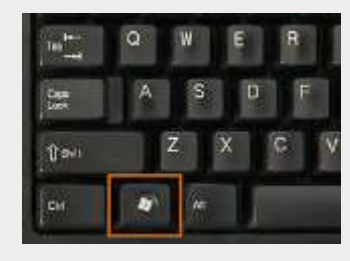

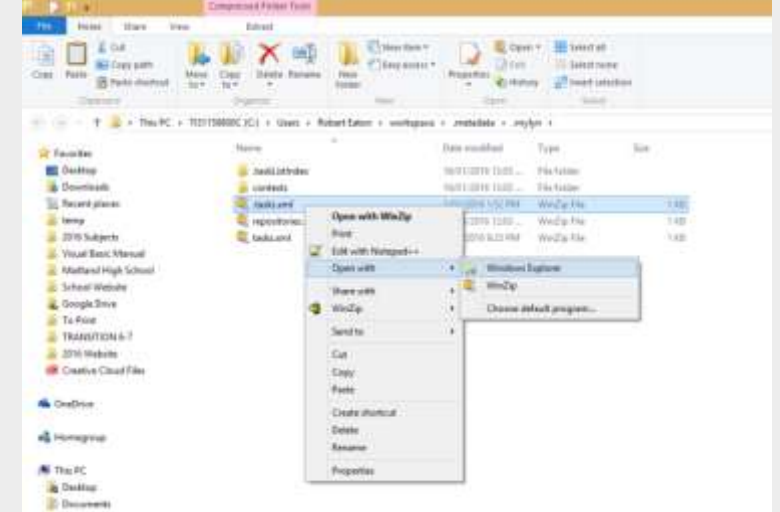

**Step 4.** Type in %appdata%

- **Step 5.** Select .minecraft folder and then select the Saves folder
- **Step 6.** Copy the folder you unzipped in step 2 into here.
- **Step 7.** Open Minecraft and select the world named MHS and remember to have fun.

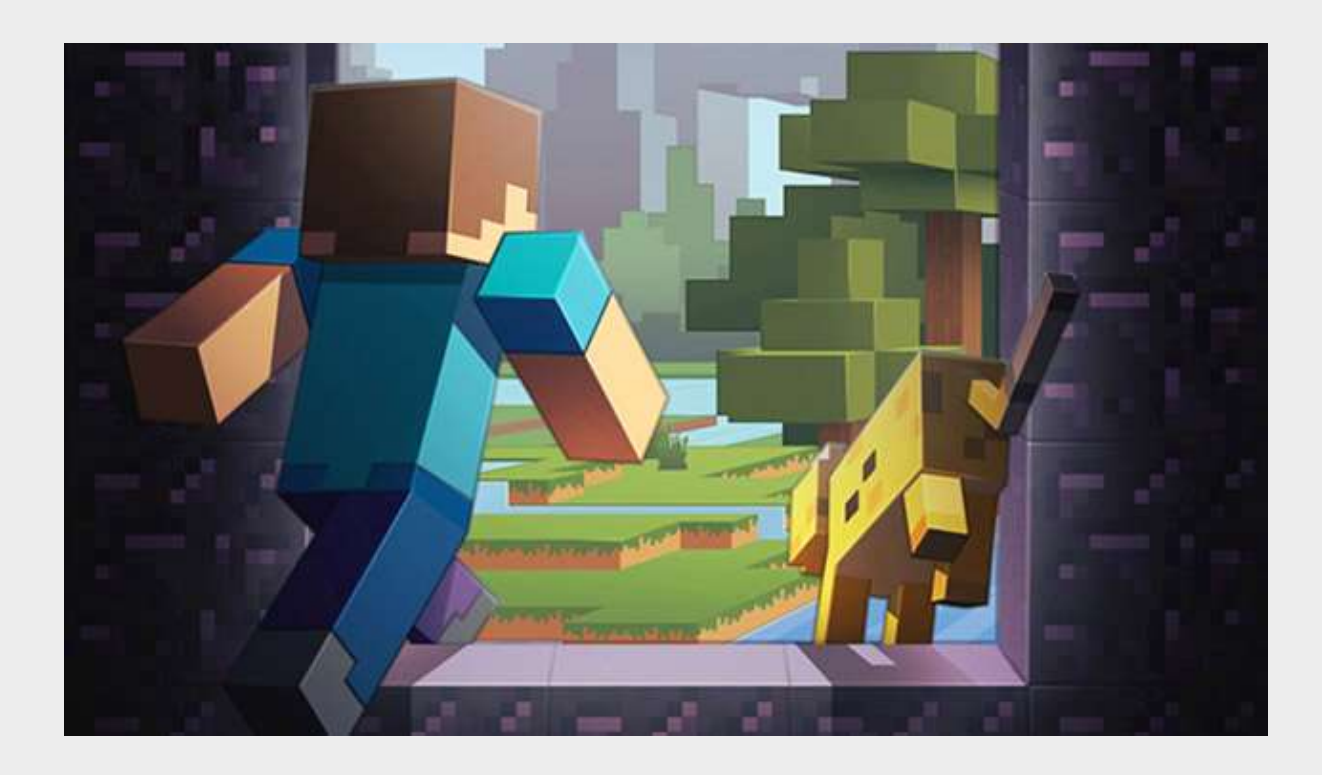